# **StackFormation Documentation**

*Release dev-master*

**xxx**

**Feb 22, 2018**

## Getting started Documentation

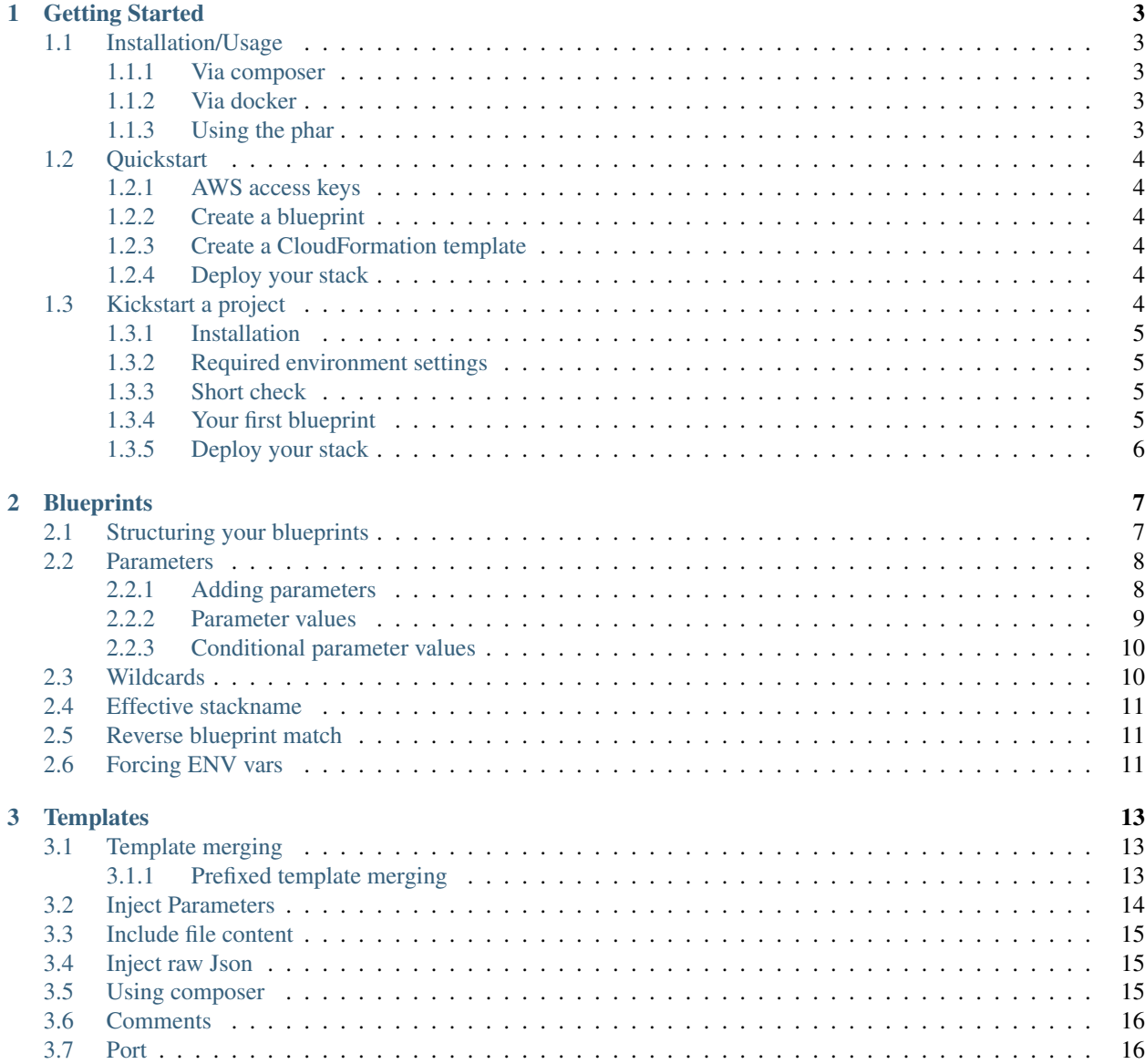

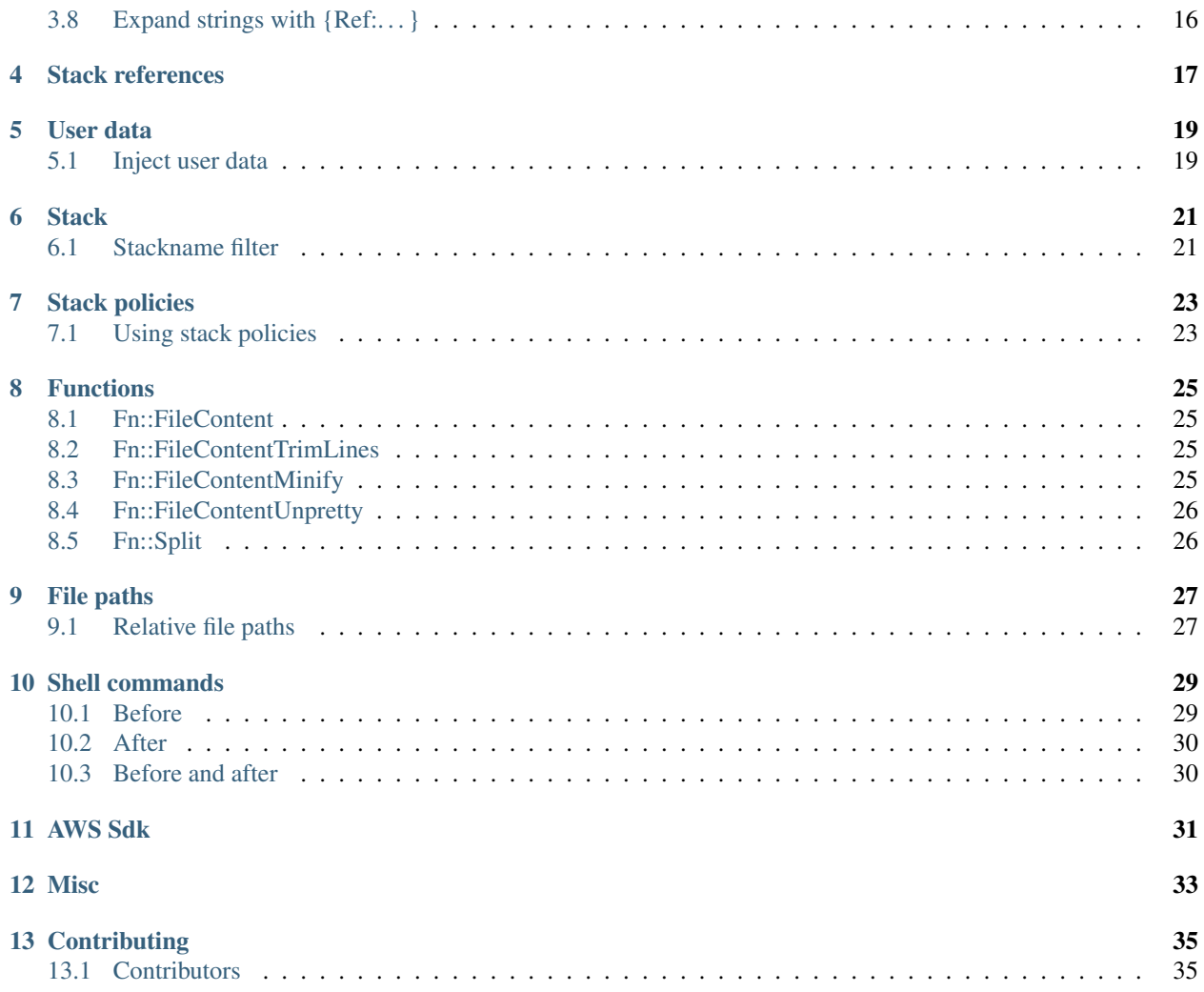

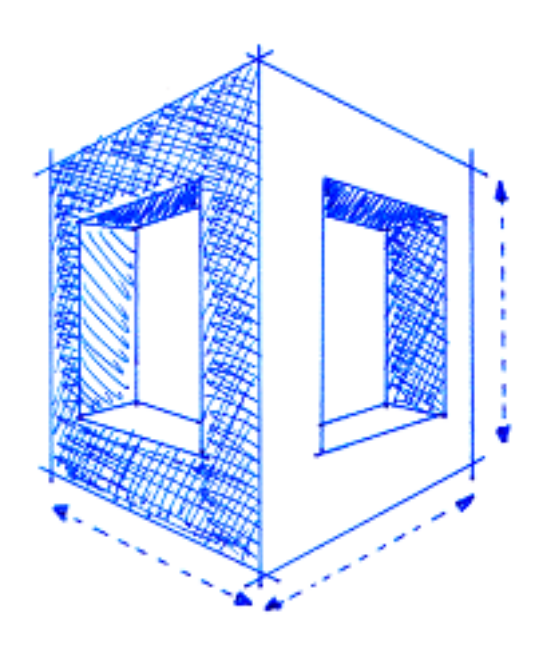

#### Lightweight AWS CloudFormation Stack, Template and Parameter Manager and Preprocessor

Deploying CloudFormation stacks to AWS can be done using the AWS Console, AWS Cli or any SDK. While this is perfectly ok it can be a challenge to keep track of what template is used for what stack and manage the input parameters. This is where "StackFormation" comes in.

StackFormation (note the wordplay: CloudFormation / Stacks) will read *blueprint.yml* files that contains information about stacks, the templates they use and their input parameters. It also allows you to query values for input parameters from other stack's resources or outputs. In addition to that StackFormation makes it easy to embed scripts into UserData.

If you have any questions please feel free to contact us:

- [Fabrizio Branca](https://twitter.com/fbrnc)
- [Julian Kleinhans](https://github.com/kj187)

This version of the documentation covering StackFormation dev-master has been rendered at: Feb 22, 2018

### Getting Started

#### <span id="page-6-1"></span><span id="page-6-0"></span>**1.1 Installation/Usage**

#### <span id="page-6-2"></span>**1.1.1 Via composer**

[Install composer](https://getcomposer.org/doc/00-intro.md#installation-linux-unix-osx) first, then:

```
$ composer require aoepeople/stackformation
```
#### <span id="page-6-3"></span>**1.1.2 Via docker**

Example .. code-block:: shell

\$ docker run –rm -it -v \$(pwd):/app -w /app kj187/stackformation:latest setup \$ docker run –rm -it -v \$(pwd):/app -w /app kj187/stackformation:latest blueprint:deploy

Or if you use lambda with golang for instance

For more details, see <https://hub.docker.com/r/kj187/stackformation/>

#### <span id="page-6-4"></span>**1.1.3 Using the phar**

Grab the latest release from <https://github.com/AOEpeople/StackFormation/releases/latest> or use this shortcut (requires jq to be installed)

```
$ wget $(curl -s https://api.github.com/repos/AOEpeople/StackFormation/releases/
˓→latest | jq -r '.assets[0].browser_download_url')
```
Tip: If you want to use StackFormation globally:

```
$ mv stackformation.phar /usr/local/bin/stackformation
$ chmod +x /usr/local/bin/stackformation
```
### <span id="page-7-0"></span>**1.2 Quickstart**

#### <span id="page-7-1"></span>**1.2.1 AWS access keys**

Execute the setup command to add all necessary AWS env vars

```
$ vendor/bin/stackformation.php setup
```
Add it to your gitignore: echo .env.default >> .gitignore

#### <span id="page-7-2"></span>**1.2.2 Create a blueprint**

Create a blueprints.yml in your project directory:

```
blueprints:
  - stackname: my-stack
    template: my-stack.template
```
#### <span id="page-7-3"></span>**1.2.3 Create a CloudFormation template**

Create a CloudFormation template my-stack.template in your project directory:

```
{
  "AWSTemplateFormatVersion": "2010-09-09",
 "Resources": {
   "MyResource1": { "Type": "AWS::CloudFormation::WaitConditionHandle" }
  }
}
```
#### <span id="page-7-4"></span>**1.2.4 Deploy your stack**

```
$ bin/stackformation.php deploy my-stack
```
## <span id="page-7-5"></span>**1.3 Kickstart a project**

Imagine we are starting from scratch, on a so called green field.

```
$ mkdir DemoProject
$ cd DemoProject
```
#### <span id="page-8-0"></span>**1.3.1 Installation**

First of all, we have to install StackFormation, for this demo we will da that via composer

```
$ composer require aoepeople/stackformation
```
Your first level project structure should be looking like that now

```
composer.json
composer.lock
vendor
```
To check if StackFormation is working properly execute the following command

```
$ vendor/bin/stackformation.php
```
You should see all available StackFormation commands and options now.

#### <span id="page-8-1"></span>**1.3.2 Required environment settings**

Execute the setup command to add all necessary AWS env vars

```
$ vendor/bin/stackformation.php setup
```
Add it to your gitignore: echo .env.default >> .gitignore

#### <span id="page-8-2"></span>**1.3.3 Short check**

If your access and secret key are correct and the user behind that have enough permissions, you are now able to use the whole magic of StackFormation. Just a quick example, you want to know what and how many ec2 instances are currently running?

```
$ vendor/bin/stackformation.php ec2:list
                                                                       1. vagrant ssh (ssh)
 03:23
                                                     iationProject/Der
 vo:בש vagrantwaevoox /var/<br>S bin/stackformation.php ec2:list
  InstanceId | ImageId
                           I State
                                    I SubnetId
                                                                    | PublicIp
                                                                                   | PrivateIp | KeyName
  i-b7 | | | ami-953b06e1 | running | subnet-
                                                                               | 172.31.1.16 | StackFormationProjectKickstartKeyPairName |
```
#### <span id="page-8-3"></span>**1.3.4 Your first blueprint**

Create a blueprints.yml in your current directory:

```
blueprints:
  - stackname: my-stack
    template: my-stack.template
```
Create you CloudFormation template my-stack.template:

```
{
 "AWSTemplateFormatVersion": "2010-09-09",
 "Resources": {
   "MyResource1": { "Type": "AWS::CloudFormation::WaitConditionHandle" }
 }
}
```
#### <span id="page-9-0"></span>**1.3.5 Deploy your stack**

\$ vendor/bin/stackformation.php deploy my-stack

#### The output should be the following

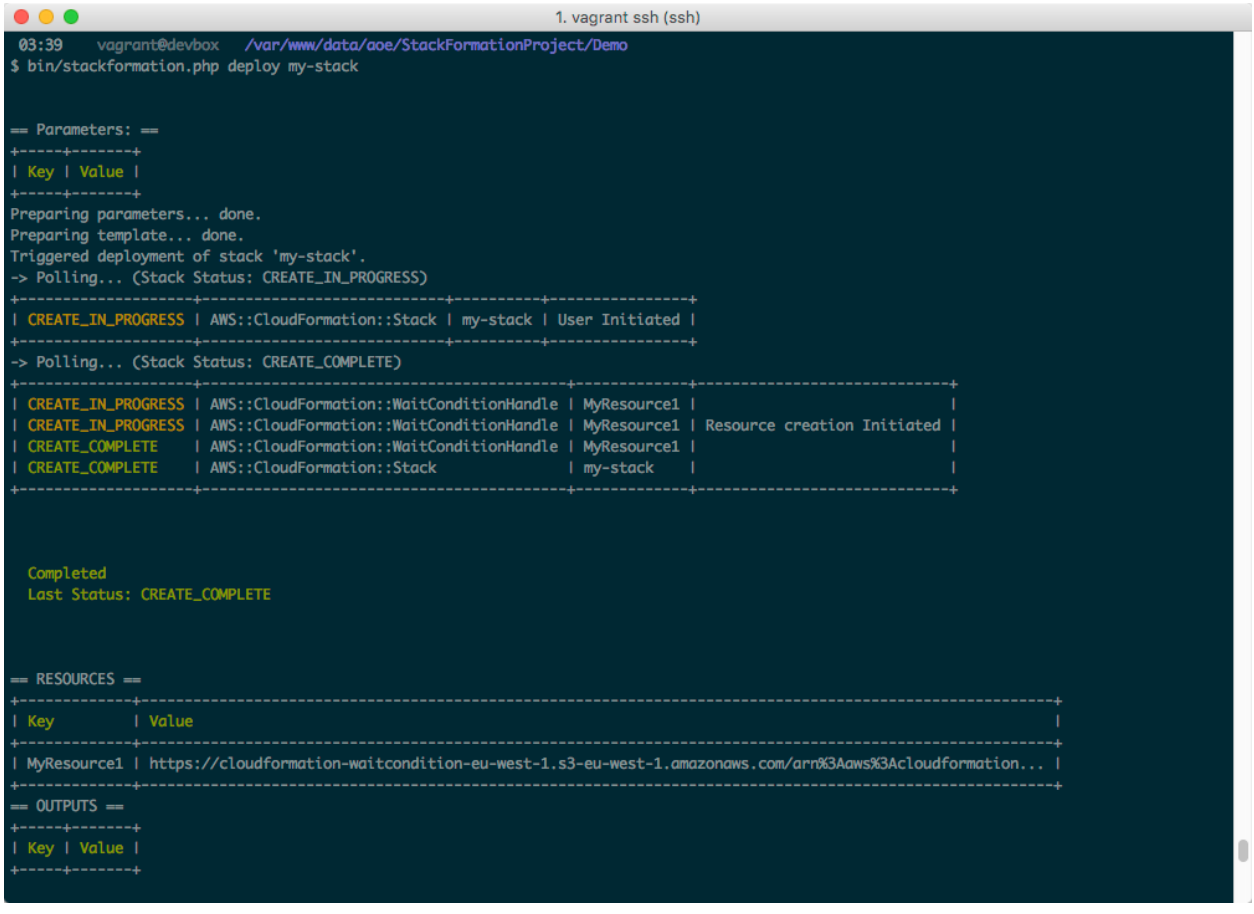

\$ vendor/bin/stackformation.php stack:list

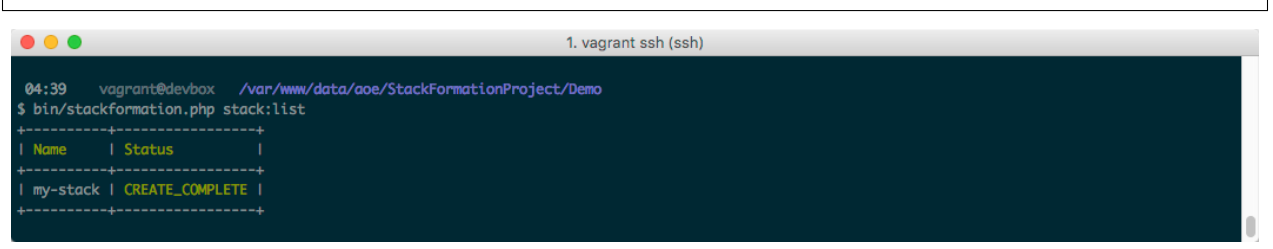

## **Blueprints**

<span id="page-10-0"></span>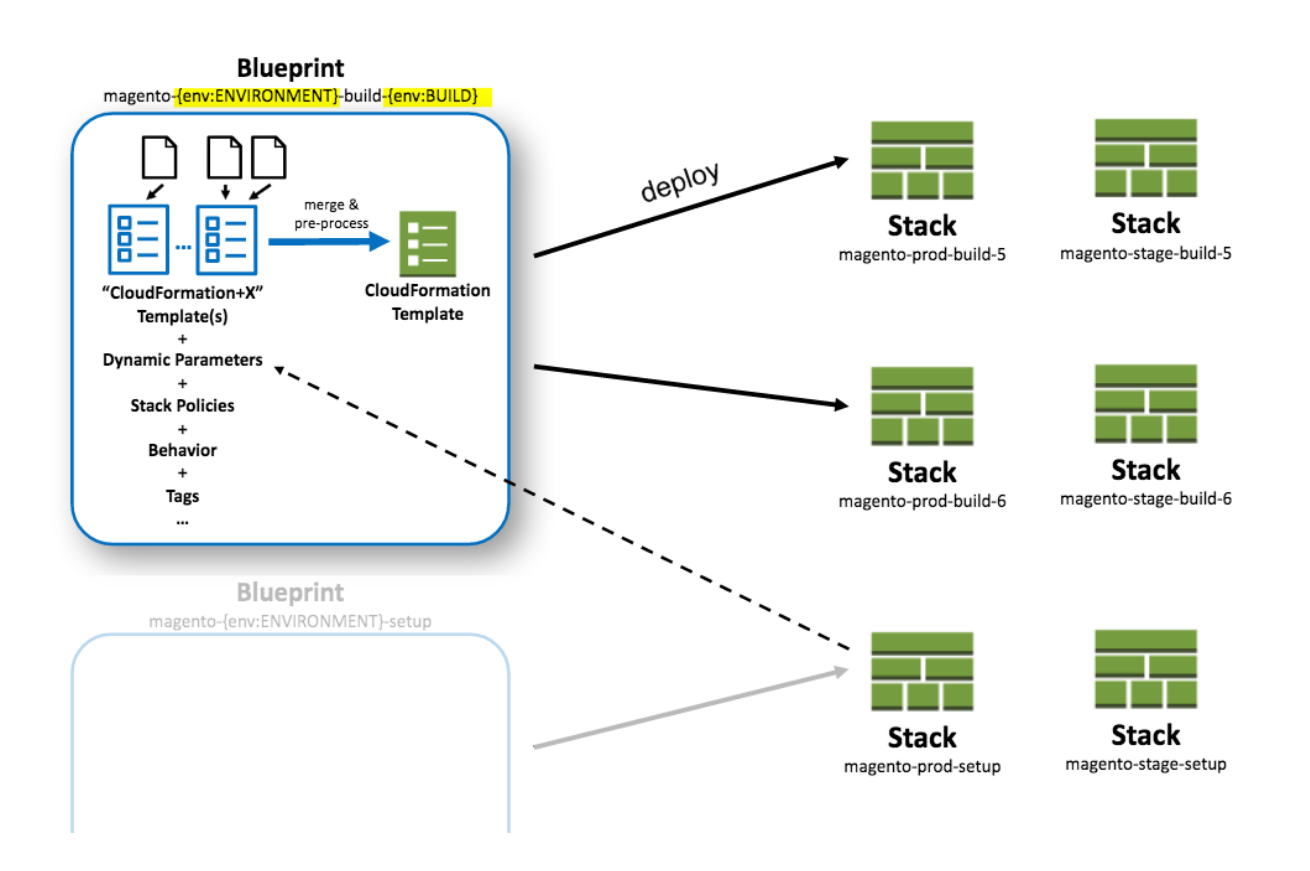

## <span id="page-10-1"></span>**2.1 Structuring your blueprints**

Structure your blueprints including all templates and other files (e.g. userdata) in "modules". StackFormation will load all stack.yml files from following locations:

- blueprints/\*/\*/\*/blueprints.yml
- blueprints/\*/\*/blueprints.yml
- blueprints/\*/blueprints.yml
- blueprints/blueprints.yml
- blueprints.yml

So it's suggested to create a directory structure like this one:

```
blueprints/
 stack1/
   userdata/
     provisioning.sh
   blueprints.yml
   my.template
  stack2/
   blueprints.yml
  ...
```
All blueprints.yml files will be merged together.

### <span id="page-11-0"></span>**2.2 Parameters**

#### <span id="page-11-1"></span>**2.2.1 Adding parameters**

Add parameters in your my-stack.template:

```
{
  "AWSTemplateFormatVersion": "2010-09-09",
  "Parameters: {
   "MyParameter1": { "Type": "String" }
 },
 "Resources": {
   "MyResource1": { "Type": "AWS::CloudFormation::WaitConditionHandle" }
  }
}
```
... and configure that parameter in the blueprint.yml file:

```
blueprints:
 - stackname: my-stack
   template: my-stack.template
   parameters:
     MyParameter1: 'Hello World'
```
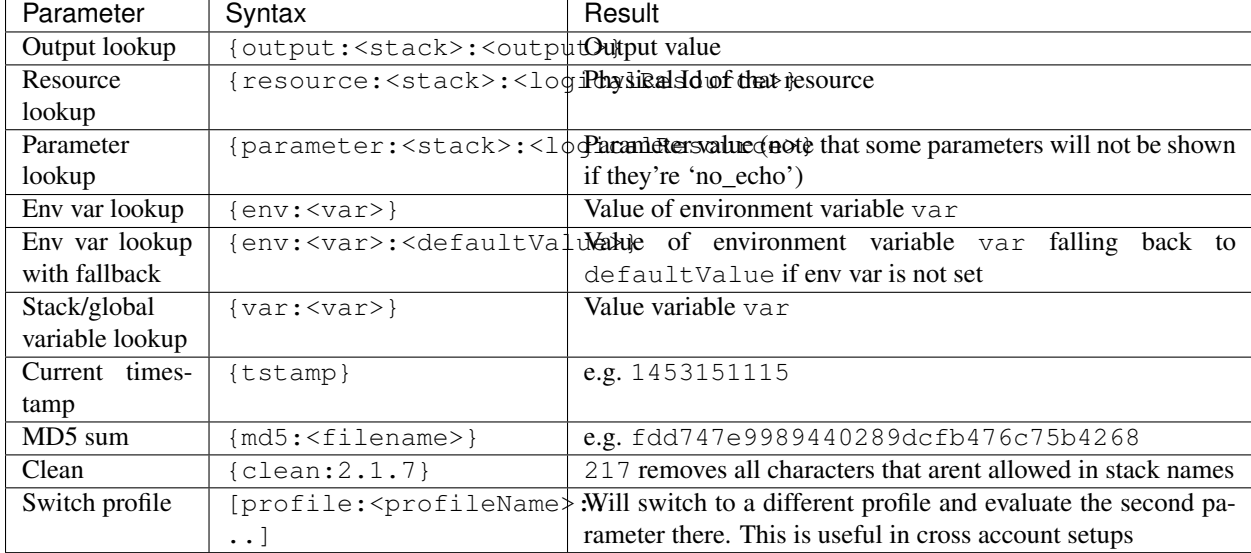

#### <span id="page-12-0"></span>**2.2.2 Parameter values**

Output and resource lookup allow you to "connect" stacks to each other by wiring the output or resources created in one stack to the input parameters needed in another stack that sits on top of the first one without manually managing the input values.

#### Example

```
blueprints:
  - stackname: stack1-db
    template: templates/stack1.template
   [...]
  - stackname: stack2-app
   template: templates/stack2.template
   parameters:
     build: 's3://{output:stack1:bucketName}/{env:BUILD}/build.tar.gz'
     db: '{output:stack1-db:DatabaseRds}'
```
Variables (global/local, nested into other placeholders)

```
vars:
  KeyPair: 'mykeypair'
blueprints:
  - stackname: mystack
    vars:
     ParentStack: 'MyParentStack'
    parameters:
     KeyPair: '{var:mykeypair}'
      Database: '{output:{var:ParentStack}:DatabaseRds}'
    [...]
```
Switch Profile Example (in this example an AMI is baked in a different account and shared with this account)

```
blueprints:
  - stackname: mystack
    parameters:
      BaseAmi: '[profile:myDevAccountProfile:{output:bakestack:BaseAmi}]'
```
#### <span id="page-13-0"></span>**2.2.3 Conditional parameter values**

You might end up deploying the same stacks to multiple environments or accounts. Instead of duplicating the blueprints (or using YAML reference) you'll probably want to parameterize your blueprints like this

```
blueprints:
  - stackname: 'app-{env:Environment}-build'
    template: 'build.template'
    parameters:
      KeyPair: 'MyKeyPair'
    [...]
```
. . . and then before deploying (locally or from your CI server) you'd set the env var first and then deploy:

```
$ export Environment=prod
$ vendor/bin/stackformation.php blueprint:deploy 'app-{env:Environment}-build'
```
But in many cases those stacks do have some minor differences in some of the parameters (e.g. different VPCs or KeyNames,. . . ) You could solve it like this with nested placeholders:

```
blueprints:
  - stackname: 'app-{env:Environment}-build'
    template: 'build.template'
    vars:
      prod-KeyName: MyProdKey
      stage-KeyName: MyStageKey
    parameters:
      KeyPair: '{var:{env:Environment}-KeyName}'
```
While this is perfectly possible this gets very confusing soon. Plus you'll have to mention every variation of the variable explicitely.

Instead you can use a conditional value:

```
blueprints:
  - stackname: 'app-{env:Environment}-build'
    template: 'build.template'
    parameters:
      KeyPair:
        '{env:Environment}==prod': MyProdKey
        '{env:Environment}==stage': MyStageKey
        '{env:Environment}~=/^dev[0-9]+$/': MyDevKey
        'default': MyDevKey
```
StackFormation will evaluate all keys from top to bottom and the first key that evaluates to true will be returned. Allowed conditions:  $-A=-B - A' = A' = \frac{A}{2}$  - 'default' (will always evaluate to true. Make sure you put this at the very end since everything after this will be ignored). Placeholders will be resolved before the conditions are evaluated.

### <span id="page-13-1"></span>**2.3 Wildcards**

When referencing a stack in {output: < stack>: <output>}, {resource: < stack>: <logicalResource>}, or {parameter: <stack>: <logicalResource>} you can use a wildcard to specify a stack. In this case

StackFormation looks up all live stacks and finds a stack matching the pattern. If there's no stack or more than a single stack matching the pattern StackFormation will throw an exception. This feature is helpful when you know there's always only a single stack of one type that has a placeholder in it's stackname:

Example: Stackname: deployment-{env:BUILD\_NUMBER} In blueprints.yml:

```
blueprints:
  - stackname: mystack
    parameters:
      Elb: '{output:deployment-*:Elb}'
```
#### <span id="page-14-0"></span>**2.4 Effective stackname**

You can include environment variable in your stackname (which is very handy for automation via Jenkins). In this case your effective stackname (e.g. build-5) will be different from the configured stackname (e.g. build-{env:BUILD\_NUMBER})

Example

```
blueprints:
  - stackname: 'build-{env:BUILD_NUMBER}'
    template: templates/deploy_build.template
```
#### <span id="page-14-1"></span>**2.5 Reverse blueprint match**

Let's say you have a blueprint ecom-{env:ACCOUNT}-{env:ENVIRONMENT}-static-stack and you want to deploy it with ACCOUNT=t and ENVIRONMENT=dpl. You would do this by setting the env vars ACCOUNT and ENVIRONMENT and then run the deploy command:

```
$ export ACCOUNT=t
$ export ENVIRONMENT=dpl
$ vendor/bin/stackformation.php deploy 'ecom-{env:ACCOUNT}-{env:ENVIRONMENT}-static-
˓→stack'
```
But instead you can also simply run the deploy command with the resulting stack name ecom-t-tst-static-stack StackFormation will then attempt to find a matching tag, determine which environments need to be set and run the original blueprint for you:

```
$ vendor/bin/stackformation.php deploy 'ecom-t-tst-static-stack'
Blueprint reverse match found: ecom-{env:ACCOUNT}-{env:ENVIRONMENT}-static-stack
With ENV vars: ACCOUNT=t; ENVIRONMENT=tst
Use this blueprint and set env vars? [y/N] y
Setting env var: ACCOUNT=t
Setting env var: ENVIRONMENT=tst
...
```
#### <span id="page-14-2"></span>**2.6 Forcing ENV vars**

This will automatically set environment variables in the context of that stack.

```
blueprints:
 - stackname: 'demo'
   env:
     ACCOUNT: t
     ENVIRONMENT: prod
```
### **Templates**

#### <span id="page-16-1"></span><span id="page-16-0"></span>**3.1 Template merging**

StackFormation allows you to configure more than one template:

```
blueprints:
  - stackname: iam
    template:
      - iam_role_jenkins.template
      - iam_user_inspector.template
    description: 'IAM users and roles'
```
The template files cannot have duplicate keys in any of the top level attributes. StackFormation will then merge them into a single CloudFormation template and deploy this one instead. This feature helps you to structure your template logically without having to deploy and manage them separatly. Also with this you can choose which template to include in case you're pulling in a StackFormation module like [https://github.com/AOEpeople/cfn-lambdahelper.](https://github.com/AOEpeople/cfn-lambdahelper)

You can always inspect the final merged and preprocessed template:

```
$ vendor/bin/stackformation.php stack:template iam
```
#### <span id="page-16-2"></span>**3.1.1 Prefixed template merging**

If you list your templates with attributes instead of a plain list, the attribute keys will be used to prefix every element of that template. This way you can use the same template with different input parameters instead of duplicating resources. This comes in handy for VPC setups.

```
blueprints:
  - stackname: vpc-subnets
   template:
      ZoneA: az.template
      ZoneB: az.template
    parameters:
```

```
ZoneAVpc: MyVPC
ZoneAPublicSubnetCidrBlock: '10.0.0.0/24'
ZoneAPrivateSubnetCidrBlock: '10.0.10.0/24'
ZoneAAZ: 'eu-west-1a'
ZoneBVpc: MyVPC
ZoneBAPublicSubnetCidrBlock: '10.0.1.0/24'
ZoneBPrivateSubnetCidrBlock: '10.0.11.0/24'
ZoneBAZ: 'eu-west-1b'
[...]
```
If you have a parameter that needs to be passed to all templates you can prefix it with '\*' (make sure you add quotes around that key since JSON will consider this a reference instead) and StackFormation will replace '\*' with each prefix used in the template: section.

```
blueprints:
   - stackname: vpc-subnets
     template:
       ZoneA: az.template
       ZoneB: az.template
     parameters:
       '*Vpc': MyVPC # Will automatically be expanded to 'ZoneAVpc: MyVPC' and
˓→'ZoneBVpc: MyVPC'
       '*Igw': MyInternetGateway
       ZoneAPublicSubnetCidrBlock: '10.0.0.0/24'
       ZoneAPrivateSubnetCidrBlock: '10.0.10.0/24'
       ZoneAAZ: 'eu-west-1a'
       ZoneBVpc: MyVPC
       ZoneBAPublicSubnetCidrBlock: '10.0.1.0/24'
       ZoneBPrivateSubnetCidrBlock: '10.0.11.0/24'
       ZoneBAZ: 'eu-west-1b'
       [...]
```
## <span id="page-17-0"></span>**3.2 Inject Parameters**

The scripts (included via Fn::FileContent) may contain references to other CloudFormation resources or parameters. Part of the pre-processing is to convert snippets like {Ref:MagentoWaitConditionHandle} or {Ref:AWS::Region} or {Fn::GetAtt:[resource,attribute]} (note the missing quotes!) into correct JSON snippets and embed them into the Fn:: Join array.

Usage Example:

```
#!/usr/bin/env bash
/usr/local/bin/cfn-signal --exit-code $? '{Ref:WaitConditionHandle}'
```
will be converted to:

```
{"Fn::Join": ["", [
"#!\/usr\/bin\/env bash\n",
"\/usr\/local\/bin\/cfn-signal --exit-code $? '", {"Ref": "WaitConditionHandle"}, "'"
]]}
```
Usage Example:

```
#!/usr/bin/env bash
EIP="{Fn::GetAtt:[NatIp,AllocationId]}"
```
will be converted to:

```
{"Fn::Join": ["", [
"#!\/usr\/bin\/env bash\n",
"EIP=\n\frac{''}{''"{
     "Fn::GetAtt": [
          "NatIp",
          "AllocationId"
     ]
},
"\wedge"\wedge_n",
]]}
```
### <span id="page-18-0"></span>**3.3 Include file content**

You can include content from a different file into a script. Use this is you have duplicate code that you need to embed into multiple resource's UserData:

Example:

```
#!/usr/bin/env bash
###INCLUDE:../generic/includes/base.sh
[\ldots]
```
#### <span id="page-18-1"></span>**3.4 Inject raw Json**

```
###JSON###
{ "hello": "world" }
######
```
### <span id="page-18-2"></span>**3.5 Using composer**

You can pull in StackFormation modules via composer. Look at the [cfn-lambdahelper](https://github.com/AOEpeople/cfn-lambdahelper) for an example. A custom composer installer (configured as require dependency) will take care of putting all the module files in your blueprints/ directory. This way you can have project specific and generic modules next to each other.

Please note that a "StackFormation module" will probably not come with a blueprints.yml file since this (and especially the stack parameter configuration) is project specific.

You will need to create the stack configuration for the parts you want to use. A good place would be blueprints/ blueprints.yml where you reference the imported module.

Example:

```
blueprints:
  - stackname: 'lambdacfnhelpers-stack'
    template: 'cfn-lambdahelper/lambda_cfn_helpers.template'
    Capabilities: CAPABILITY_IAM
```
### <span id="page-19-0"></span>**3.6 Comments**

You can add comments to your JSON file. Due to a current bug you can't have double quotes in your comment block. Example:

```
{"IpProtocol": "tcp", "FromPort": "80", "ToPort": "80", "CidrIp": "1.2.3.4/32"}, /*
˓→Office */
{"IpProtocol": "tcp", "FromPort": "80", "ToPort": "80", "CidrIp": "5.6.7.8/32"}, /*
˓→Max Musterman HomeOffice */
```
## <span id="page-19-1"></span>**3.7 Port**

"Port":"..." will automatically expanded to "FromPort": "...", "ToPort": "...". So if you're specifying a single port instead of a range of ports you can reduce the redundancy:

Example:

```
{"IpProtocol": "tcp", "Port": "80", "CidrIp": "1.2.3.4/32"},
/* expands to: */{"IpProtocol": "tcp", "FromPort": "80", "ToPort": "80", "CidrIp": "1.2.3.4/32"},
```
## <span id="page-19-2"></span>**3.8 Expand strings with {Ref:. . . }**

Tired of concatenating strings with {"Fn::Join": ["", [ manually? Just add the references in a string and StackFormation will expand this for you:

Example:

```
"Key": "Name", "Value": "magento-{Ref:Environment}-{Ref:Build}-instance"
/* will be replaced with: */
"Key": "Name", "Value": {"Fn::Join": ["", ["magento-", {"Ref":"Environment"}, "-", {
˓→"Ref":"Build"}, "-instance"]]}
```
Stack references

<span id="page-20-0"></span>Referencing outputs/resources/parameters from other stacks TODO

User data

## <span id="page-22-1"></span><span id="page-22-0"></span>**5.1 Inject user data**

TODO

### **Stack**

### <span id="page-24-1"></span><span id="page-24-0"></span>**6.1 Stackname filter**

You can configure a regular expression in the STACKFORMATION\_NAME\_FILTER environment variable (e.g. via .env.default) which will filter all your stack lists to the stacks matching this pattern. This is useful if you have a naming convention in place and you don't want to see other team's stacks in your list.

#### Example:

STACKFORMATION\_NAME\_FILTER=/^myproject-(a|b)-/

### Stack policies

### <span id="page-26-1"></span><span id="page-26-0"></span>**7.1 Using stack policies**

To prevent stack resources from being unintentionally updated or deleted during a stack update you can use [stack](http://docs.aws.amazon.com/AWSCloudFormation/latest/UserGuide/protect-stack-resources.html) [policies.](http://docs.aws.amazon.com/AWSCloudFormation/latest/UserGuide/protect-stack-resources.html) Stack policies apply only during stack updates and should be used only as a fail-safe mechanism to prevent accidental updates to certain stack resources.

It's suggested to create a stack\_policies directory below the corresponding stack directory:

```
blueprints/
  stack1/
    stack_policies/
    blueprints.yml
    ...
  stack2/
    stack_policies/
    blueprints.yml
    ...
  ...
```
You have to tell StackFormation where it could find the stack policy.

Example:

```
blueprints:
 - stackname: 'my-stack'
   template: 'templates/my-stack.template'
    stackPolicy: 'stack_policies/my-stack.json'
```
### Functions

#### <span id="page-28-1"></span><span id="page-28-0"></span>**8.1 Fn::FileContent**

Before uploading CloudFormation template to the API there's some pre-processing going on: I've introduced a new function "FileContent" that accepts a path to a file. This file will be read, converted into JSON (using  $Fn: Join$ ). The path is relative to the path of the current CloudFormation template file.

Usage Example:

```
[\ldots]"UserData": {"Fn::Base64": {"Fn::FileContent":"../scripts/setup.sh"}},
[...]
```
#### <span id="page-28-2"></span>**8.2 Fn::FileContentTrimLines**

These function are similar to  $Fn::FileContent$  but additional it trim whitespace. This comes in handy when deploying Lambda function where the content can't be larger than 2048kb if you want to directly embed the source code via CloudFormation (instead of deploying a zip file).

### <span id="page-28-3"></span>**8.3 Fn::FileContentMinify**

These function are similar to  $Fn::FileContent$  but additional it minify the code. This comes in handy when deploying Lambda function where the content can't be larger than 2048kb if you want to directly embed the source code via CloudFormation (instead of deploying a zip file).

## <span id="page-29-0"></span>**8.4 Fn::FileContentUnpretty**

This function is the same as Fn::FileContent expect it will return the resulting JSON without formatting it, which will reduce the file size significantly due to the missing whitespace in the JSON structure (not inside the file content!) This is useful if you're seeing the "...at 'templateBody' failed to satisfy constraint: Member must have length less than or equal to 51200" error message.

## <span id="page-29-1"></span>**8.5 Fn::Split**

Sometimes you have a dynamic number of array items. Fn:: Split allows you to configure them as a single string and transforms them into an array:

"Aliases": { "Fn::Split": [",", "www.example.com, cdn.example.com"]}

results in:

```
"Aliases": ["www.example.com", "cdn.example.com"]
```
### File paths

#### <span id="page-30-1"></span><span id="page-30-0"></span>**9.1 Relative file paths**

Please note that all files paths in the template section of a blueprints.yml are relative to the current blueprints.yml file and all files included via Fn::FileContent/ Fn:FileContentTrimLines or Fn:FileContentMinify are relative to the CloudFormation template file.

Example:

```
blueprints/
  stack1/
    userdata/
      provisioning.sh
    blueprints.yml
    my.template
```
blueprints.yml:

```
blueprints:
  - stackname: test
   template: my.template
```
my.template

```
\{ [...]
  "Ec2Instance": {
    "Type": "AWS::AutoScaling::LaunchConfiguration",
    "Properties": {
      "UserData": {"Fn::Base64": {"Fn::FileContent": "userdata/provisioning.sh"}}
    }
 }
}
```
### Shell commands

<span id="page-32-0"></span>You can run shell commands before or/and after the CloudFormation is being deployed. The commands will be executed in the directory where the blueprints.yml file lives.

#### <span id="page-32-1"></span>**10.1 Before**

Example:

```
blueprints:
  - stackname: 'my-lambda-function'
    template: lambda.template
   Capabilities: CAPABILITY_IAM
   before:
    - cd function
    - npm install aws-sdk
    - zip -r nat_gateway.zip nat_gateway.js node_modules/
    - aws s3 cp nat_gateway.zip s3://mybucket/lambda/nat_gateway.zip
```
and you can even use placeholders:

```
blueprints:
   - stackname: 'my-lambda-function'
     template: lambda.template
     Capabilities: CAPABILITY_IAM
     vars:
       bucket: mybucket
       key: 'lambda/nat_gateway.zip'
     parameters:
       # these are the input parameters passed to the cfn template that match the,
˓→upload location in the custom script below
       S3Bucket: '{var:bucket}'
       S3Key: '{var:key}'
     before:
     - cd function
```

```
- npm install aws-sdk
- zip -r nat_gateway.zip nat_gateway.js node_modules/
- aws s3 cp nat gateway.zip s3://{var:bucket}/{var:key}
```
### <span id="page-33-0"></span>**10.2 After**

Similar to before scripts you can define scripts that are being executed after the stack has been deployed. Please note this only work if you're 'observing' the deploying (no if you deployed with '–no-observe' or if you're stopping the process (e.g. CTRL+C) during the deployment.

The after configuration equals the before configuration with the addition that you have access to the status in the \${STATUS} variable/ (Special status values in addition to the default ones like 'CREATE\_COMPLETE',. . . are 'NO\_UPDATES\_PERFORMED' and 'STACK\_GONE')

Example

```
blueprints:
   - stackname: 'my-static-website'
     description: 'Static website hosted in S3'
     template: 'website.template'
     after:
       - 'if [[ $STATUS =~ ^(UPDATE|CREATE)_COMPLETE|NO_UPDATES_PERFORMED$ ]] ; then
˓→aws s3 sync --delete content/ s3://www-tst.aoeplay.net/; fi'
```
#### <span id="page-33-1"></span>**10.3 Before and after**

before or after are being executed in the base directory of the current blueprint (that's the directory the blueprint's blueprint.yml file is located at). But you can switch directories in your script. The  $\S$ {CWD} variable holds the current working directory (the project root) in case you want to switch to that.

When a profile is being used (even if the profile is loaded via the profiles. yml file) the AWS\_ACCESS\_KEY\_ID and AWS\_SECRET\_ACCESS\_KEY variables will be set in the script context, so you can safely call the aws cli tool in the same context the blueprint is being deployed.

In addition to that  $$$ {BLUEPRINT} will hold the current blueprint's name and  $$$ {STACKNAME} the current resulting stack name Also \${STATUS} will hold the last status of the stack that has just been deployed (after scripts only).

You can separate the script lines in an array (that will then be concatenated with  $\ln$  before executing:

```
blueprints:
  - stackname: 'my-static-website'
    [...]
    after:
      - 'echo "Line 1"'
      - 'echo "Line 2"'
```
or you can use the YAML multiline notation:

```
blueprints:
  - stackname: 'my-static-website'
    [...]
    after: |
      echo "Line 1"
      echo "Line 2"
```
AWS Sdk

<span id="page-34-0"></span>StackFormation uses the AWS SDK for PHP. You should configure your keys in env vars:

- \$ export AWS\_ACCESS\_KEY\_ID=INSERT\_YOUR\_ACCESS\_KEY
- \$ export AWS\_SECRET\_ACCESS\_KEY=INSERT\_YOUR\_PRIVATE\_KEY
- \$ export AWS\_DEFAULT\_REGION=eu-west-1

Misc

<span id="page-36-0"></span>Use the jq tool to create a simple list of all parameters (almost) ready to paste it in the blueprints.yml

\$ cat my.template | jq '.Parameters | keys' | sed 's/",/: \'**\'**/g' | sed 's/"//g'

## **Contributing**

<span id="page-38-0"></span>Your contributions are always welcome! Please feel free to fork this repository and submit pull request as many you want! If you have any questions please feel free to contact us.

## <span id="page-38-1"></span>**13.1 Contributors**

- [Fabrizio Branca](https://twitter.com/fbrnc)
- [Julian Kleinhans](https://github.com/kj187)
- [Lee Saferite](https://github.com/LeeSaferite)
- [Daniel Niedergesäß](https://github.com/smart-devs)

#### License

[Open Software License v. 3.0 \(OSL-3.0\)](https://github.com/AOEpeople/StackFormation/blob/master/LICENSE.md)